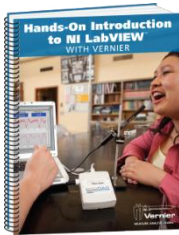

[Hands on Introduction to LabView with Vernier](http://www.schoology.com/assignment/36718487)

Name(s)--Andrew Toepfer

1) Go to [http://rodshome.com](http://rodshome.com/)  $\rightarrow$  Engineering I  $\rightarrow$  LabView with Vernier  $\rightarrow$  Chapters and exercises  $\rightarrow$  Begin with Exercise 1 and complete all of the exercises.

2) Start LabView for Education 2010. Be sure to save your \*.VI files for each tutorial and project!! Copy and paste "print screen" for each exercise you create a \*.vi.

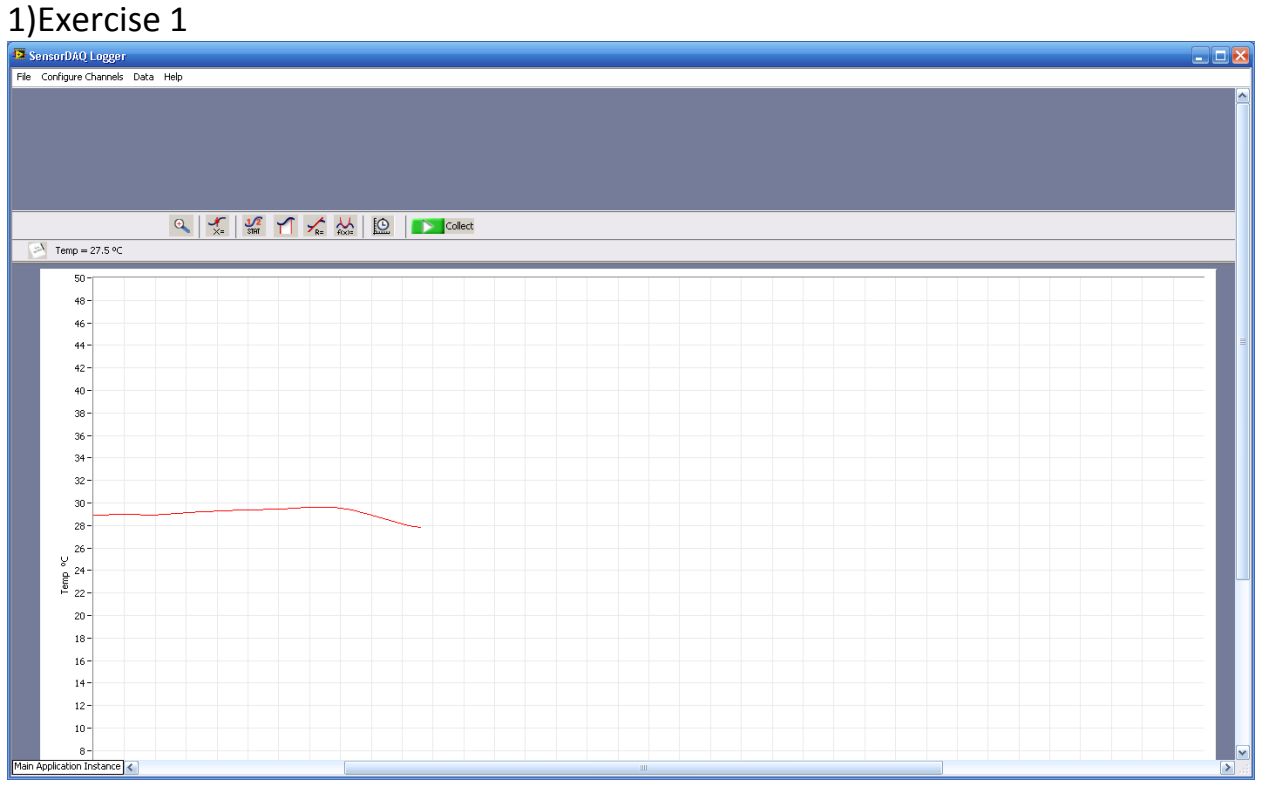

# Exercise 2.

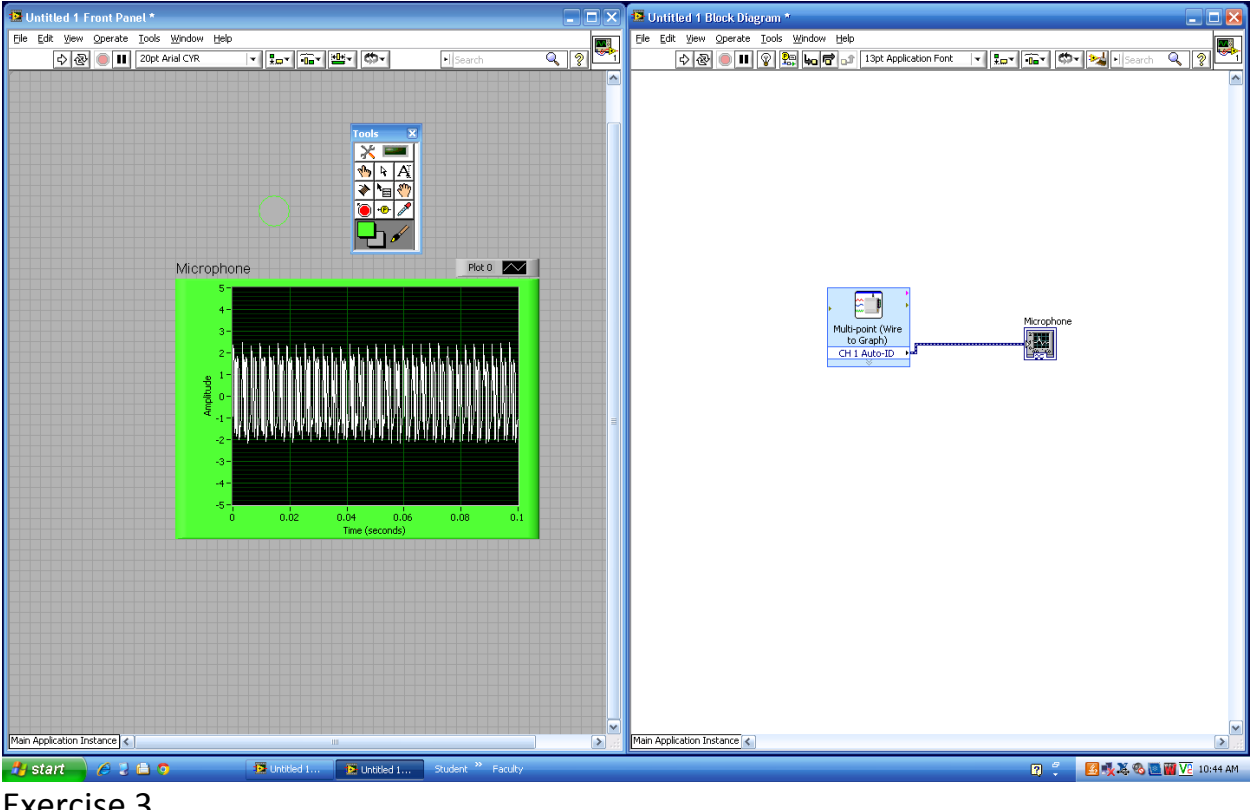

## Exercise 3.

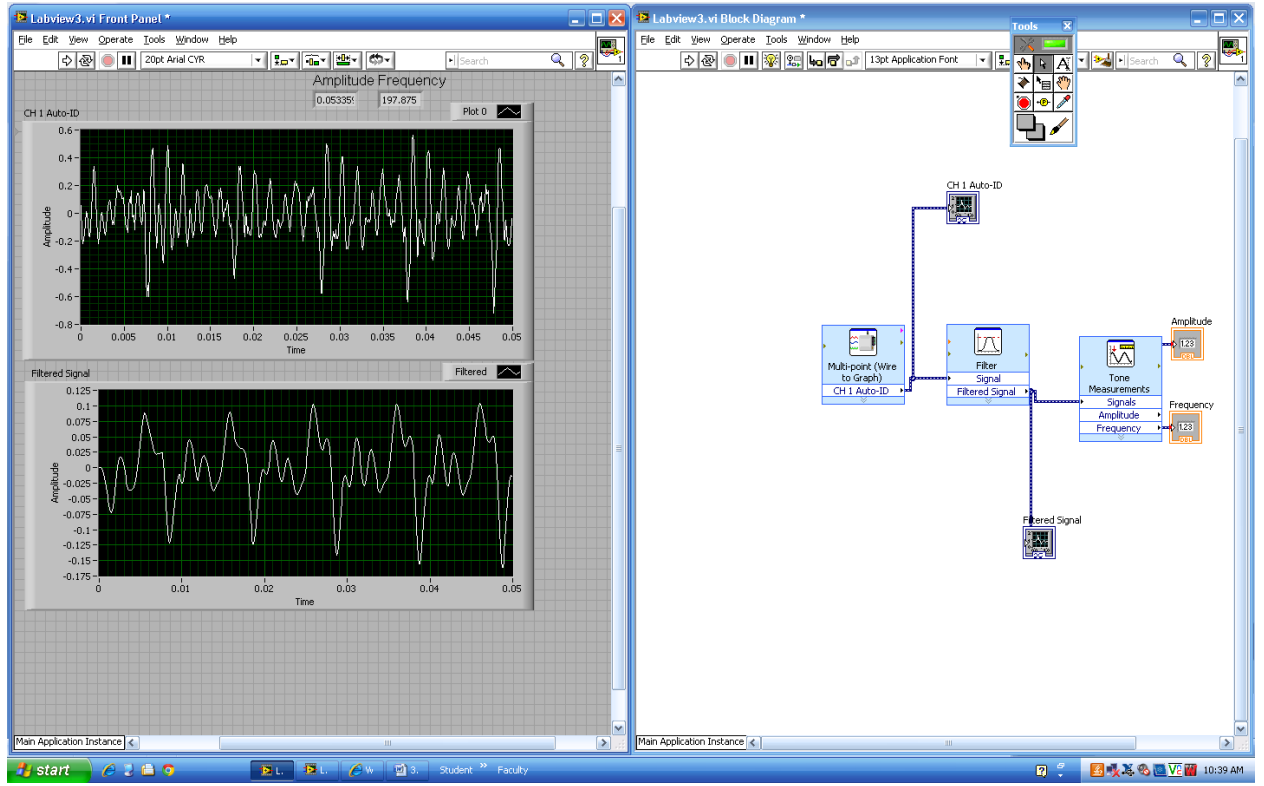

Exercise 4.

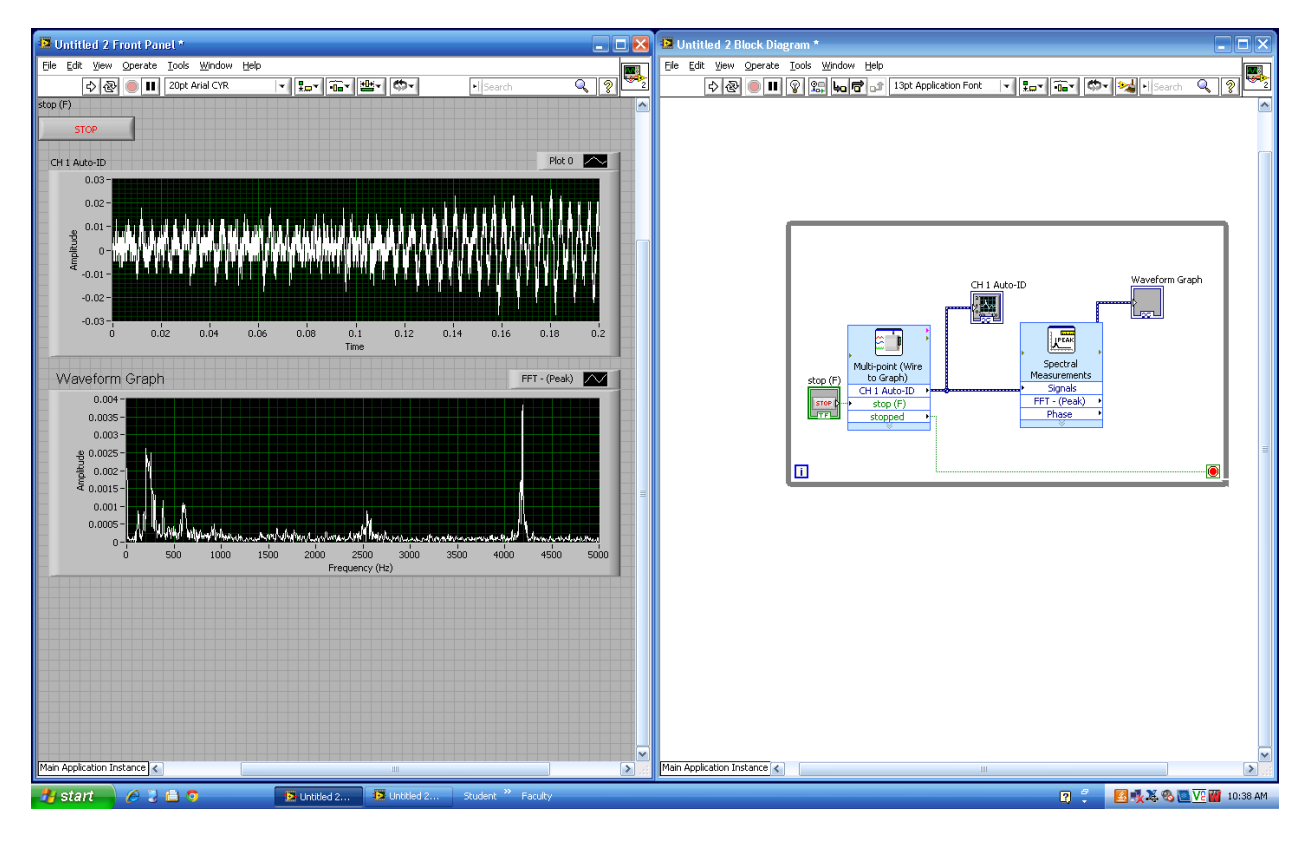

Exercise 5.

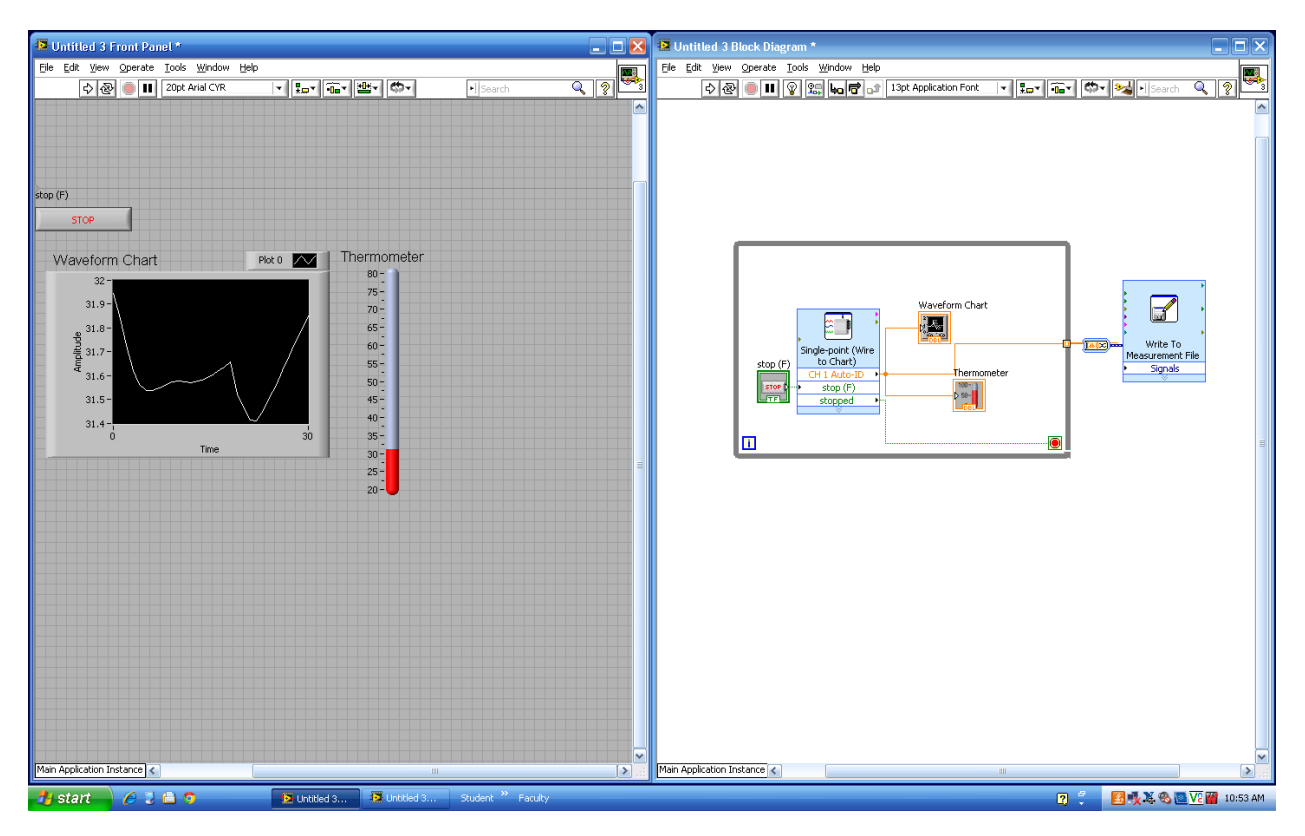

#### Exercise 6.

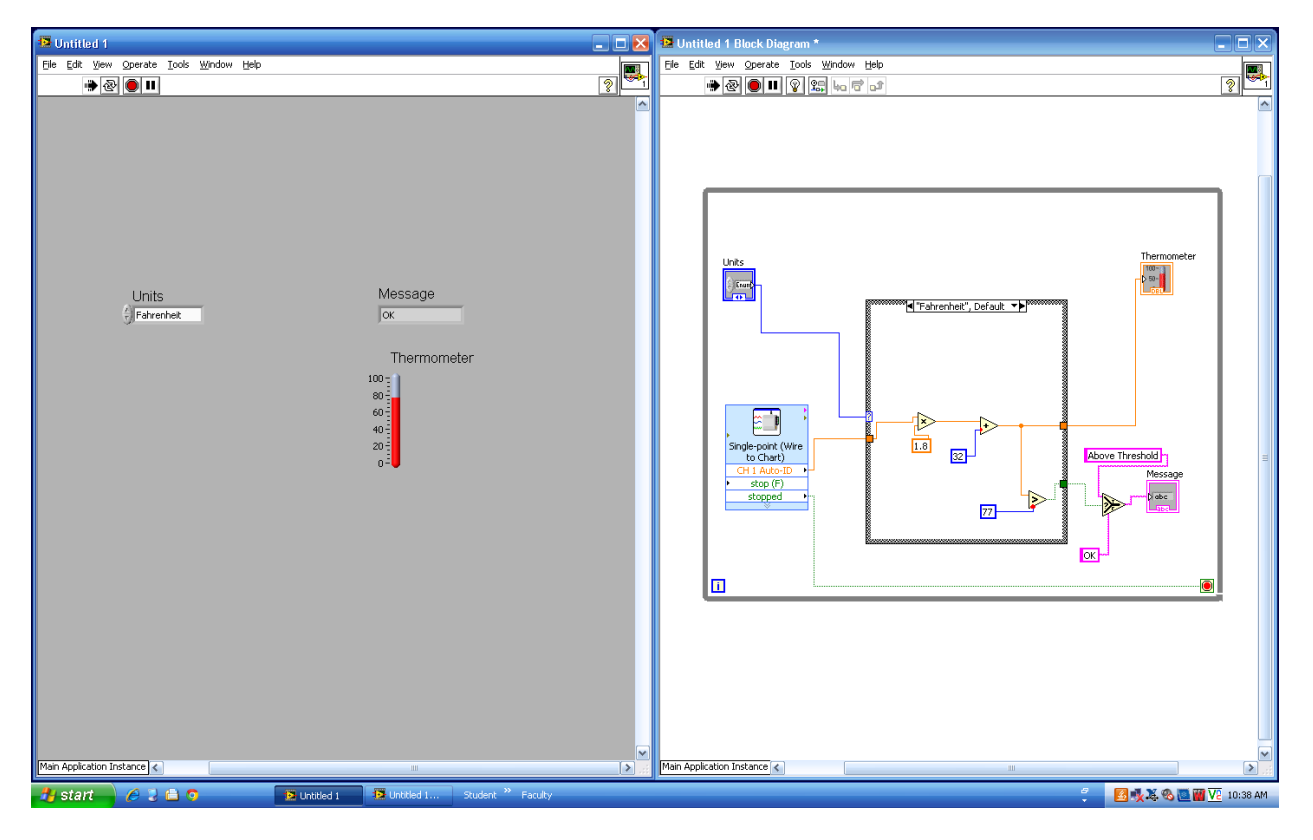

### Exercise 7a.

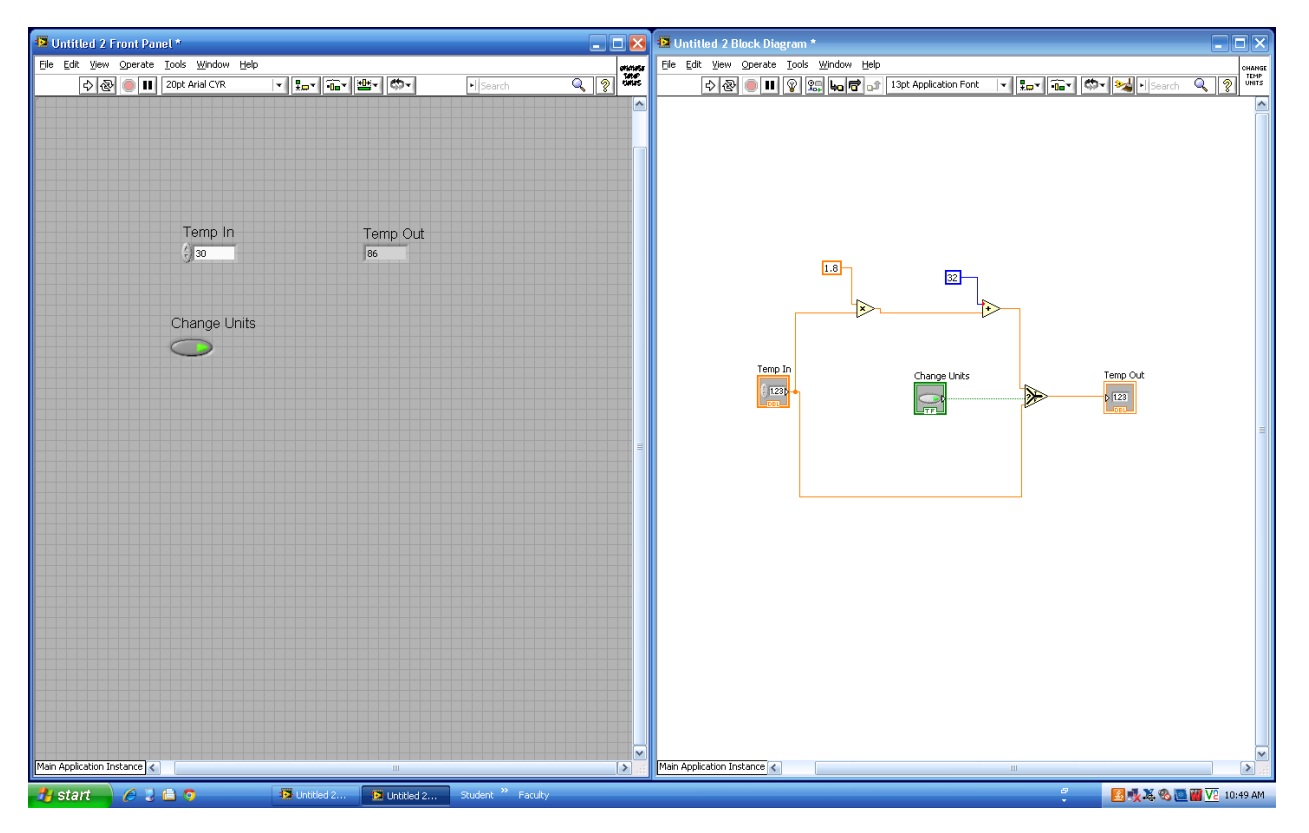

Exercise 7b.

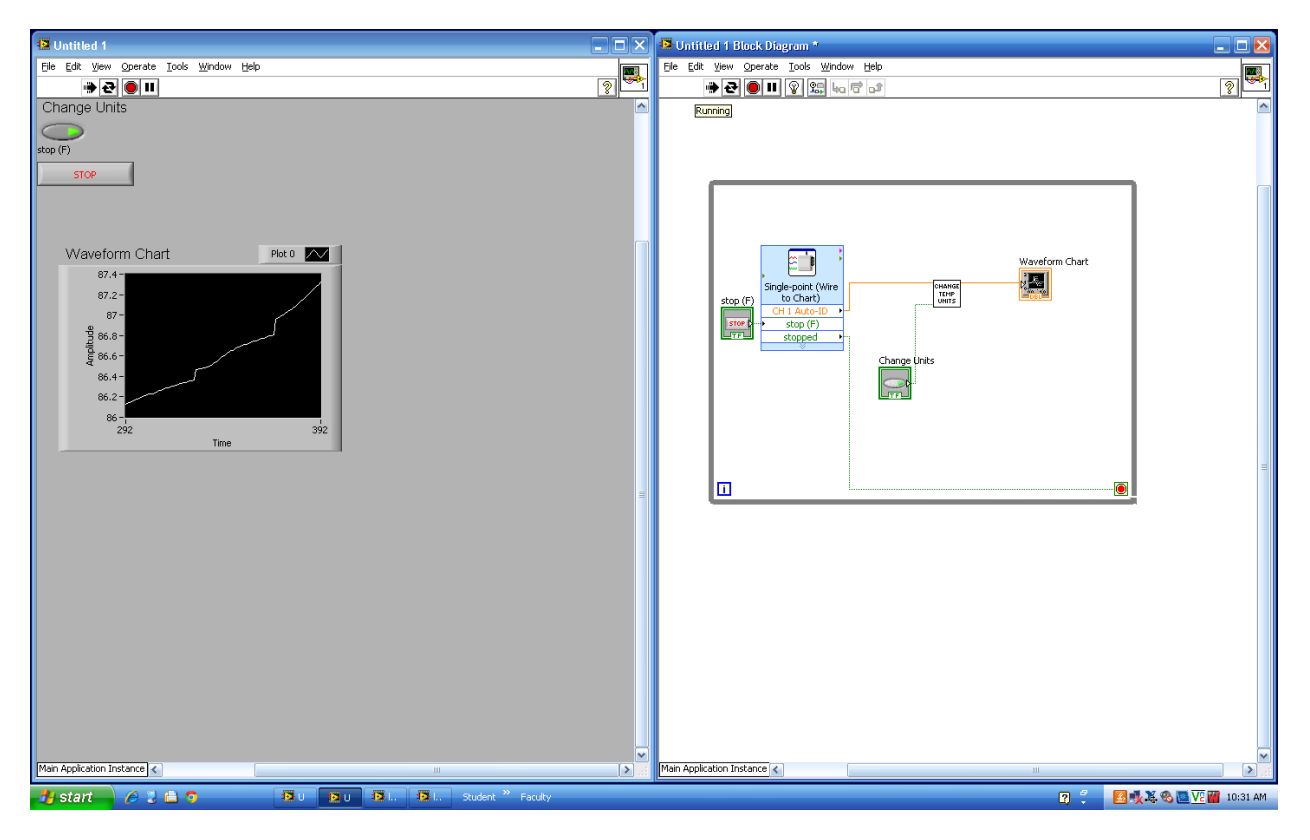

#### Exercise 8a.

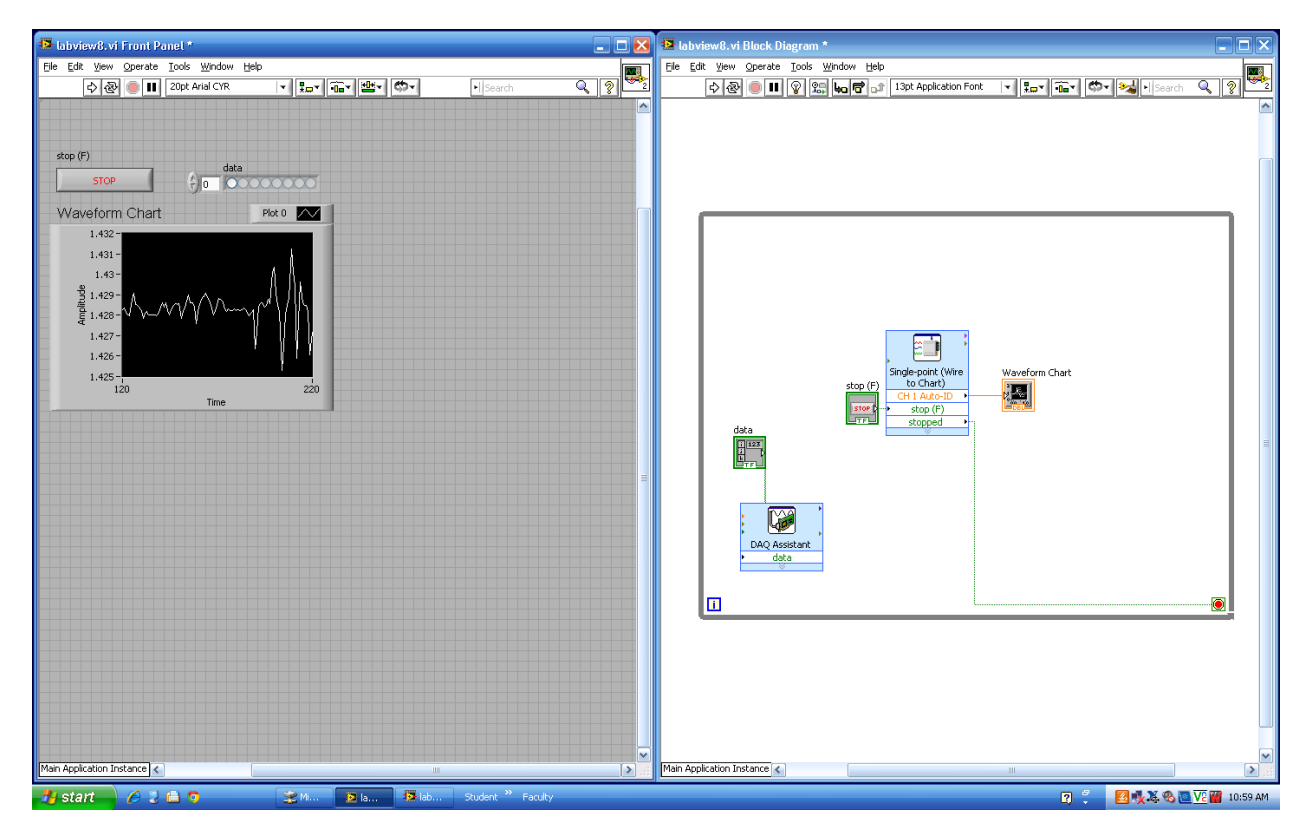

Exercise 8b.

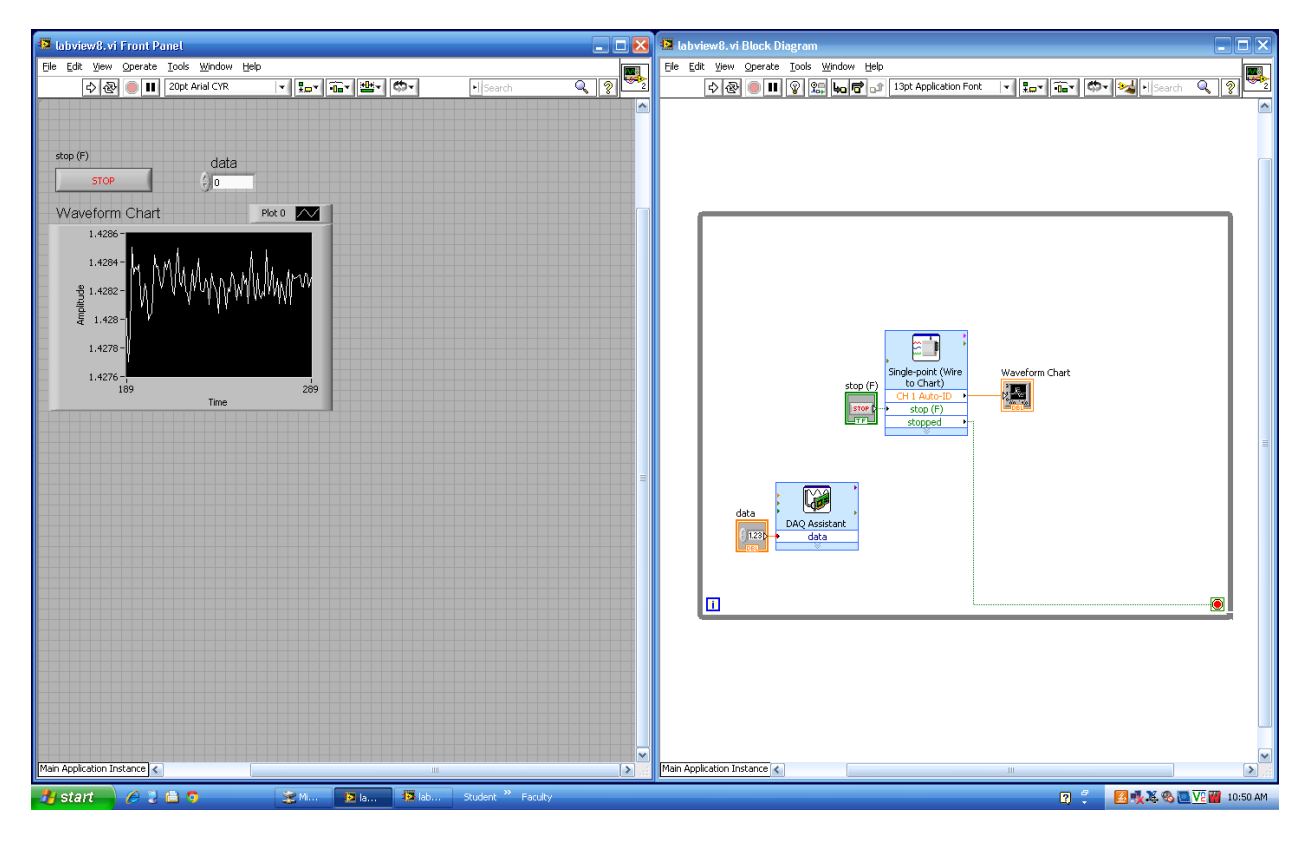